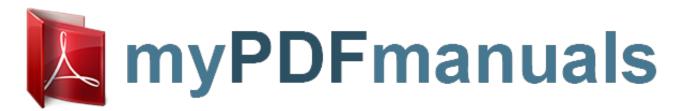

You can read the recommendations in the user guide, the technical guide or the installation guide for SCIENTIFIC ATLANTA 8300HD. You'll find the answers to all your questions on the SCIENTIFIC ATLANTA 8300HD in the user manual (information, specifications, safety advice, size, accessories, etc.). Detailed instructions for use are in the User's Guide.

> **User manual SCIENTIFIC ATLANTA 8300HD** User guide SCIENTIFIC ATLANTA 8300HD **Operating instructions SCIENTIFIC ATLANTA 8300HD Instructions for use SCIENTIFIC ATLANTA 8300HD Instruction manual SCIENTIFIC ATLANTA 8300HD**

> > Scientific Atlanta

## **Explorer**® **Digital Video Recorder**

## User's Guide

## Get More Out of Your TV...

Watch

- Your favorite shows anytime you want...on your schedule
  Pause live TV for up to 1 hour without missing a minute

Two live programs at the same time
 All future episodes of your favorite programs by performing a simple, one-time setup

- Watch & Record . Watch one program while recording another Watch two programs at once (using the PIP feature) and record one of them
  - Watch a pre-recorded program while recording one or two other programs

- Use the Multi-Room<sup>10</sup> DVR\* (MR-DVR) system to play back recordings on up to 4 TVs at the same time

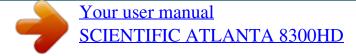

## Manual abstract:

S. Patents List. iii GET STARTED NEED TO INSTALL YOUR DVR? Get Started 1 Connect the Explorer DVR to Your TV 1 Important Note Regarding the HDMI Interface on the 8300HD. 2 Connect External Devices to Your DVR 2 Prepare the Explorer HD DVR to Work With Your TV. 3 Start the Setup Wizard. 3 Adjust Your HDTV Picture 5 Adjust Your Picture Format Using Quick Settings 5 Adjust Your HD Picture Using General Settings 5 KEEP OUT -- SET PARENTAL CONTROL AND BLOCKING Set Parental Control. 7 Program Rating Categories 8 Block Recordings With Parental Control. 9 Watch Blocked Recordings 9 Set Favorite Channels 9 CONTROL TV TRYING TO FIND A PROGRAM? USE THE PROGRAM GUIDE Search for Programs Using the Program Guide 10 Display the Program Guide 10 Search for a Program by Channel, Title, or Theme 10 Search for a Program by Date 11 Select a Program From the Program Guide 12 CONTROLLING LIVE TV AND RECORDINGS Control Live TV and Recordings 13 Status Bar 13 Pause a Live Program or a Recording . 13 Rewind or Fast-Forward a Live or Recorded Program 13 Use Instant Replay . 14 Use Slow Motion .

14 Watch Action Frame by Frame 14 Catch Up With a Live TV Program 14 iv WELCOME! CONTENTS, CONTINUED USING THE PIP FEATURE Use Picture-In-Picture 15 Turn PIP On and Off 15 Change the Channel of the PIP Screen . 15 Move the Location of the PIP Screen 15 Swap the Main Screen and the PIP Screen 15 RECORD Record Programs . 16 Record a Program You Are Watching . 16 Record a Program From the Program Guide . 16 Record Multiple Episodes of a Program 16 Record Two Live Programs at Once .

17 Confirm Your Recordings . 17 Record a Pay-Per-View Event . 17 Schedule Future Pay-Per-View Recordings . 17 WATCH RECORDINGS Watch Recordings . 18 Display a List of Your Recorded Programs 18 Watch Your Recorded Programs 18 Display a List of Programs Scheduled to Record in the Future 18 MANAGE Cancel Recordings .

19 Cancel a Scheduled Recording . 19 Cancel a Recording That is in Progress 19 Schedule Manual Recordings . 19 Maximize Your DVR's Storage Space . 20 Check Recording Space . 20 NO TIME TO WATCH A PROGRAM? SAVE IT Save Recordings 21 Change the Default Save Time Setting for All Future Recordings . 21 Change the Save Time of a Single Recording . 21 v CONTENTS, CONTINUED FINISHED WITH A RECORDING? ERASE IT Erase Recordings . 22 Automatically Erase Oldest Recordings 22 Erase a Single Recording 22 Copy Recordings From Your DVR to a VCR Tape . 23 Add Storage With a SATA Hard Disk Drive (Optional) 24 Connecting the SATA Device to the DVR . 24 Troubleshooting the SATA Drive 25 Maximize the Life of Your DVR .

26 Turn Off Your DVR When Not In Use 26 Provide Adequate Ventilation 26 USING YOUR DVR WITH AN MR-DVR SYSTEM? The DVR and Your MR-DVR System 27 Using Parental Controls on the Client Set-Tops 27 GET MORE INFORMATION Frequently Asked Questions 29 Questions About the DVR. 29 Questions About Controlling a Live Program or Recording. 29 Questions About Watching Two Programs at Once. 30 Questions About Recording and Playing Back Programs. 30 Questions About the MR-DVR Client Set-Top. 32 Questions About HDTV Programs 33 Get More Information or Assistance. 34 Online Documentation or the Explorer eClub 34 Customer Support 34 Related Publications 35 Index 37 Quick Tips. inside of back cover Explorer Screens inside of back cover vi GET STARTED 1.2.3 CONNECT THE Determine TV Connections..

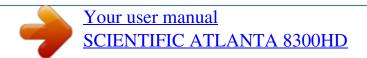